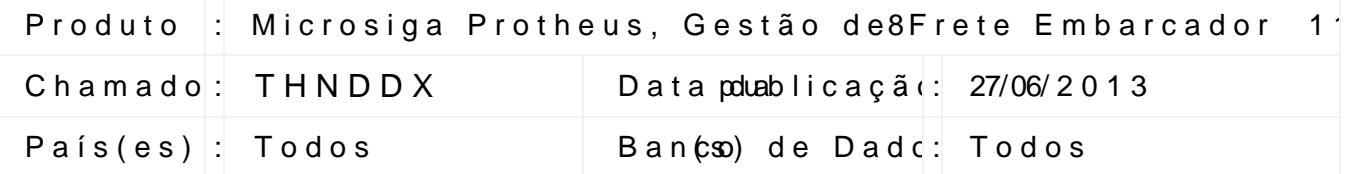

Implementada melhori@ánaurotidnea Robemaneios (GGEEA059) a considerar tam documentos de carga $S$ Weint $\$ betauses 5") Essa validação ocder chamicas a rotina de cálculo.

É obrigatória a atualização da biblioteca2 $2d$ /o04/2010 fe3w oonuk sluibpeernaionlo, no paroaliae utilize do Portal do Wow Colise under (e) com.br

- 1. Na se $\ddot{\rho}$  **ä**ownlo, a **sie**lecio louien hearmo po<sub>r</sub>eãroo theus
- 2. Clique Pee smquisar
- 3. EmVers,ãoselecionemes ão udtailiza
- 4. EmPlatafo, r**s**neale cipolneet a aforma y tilizada
- 5. Emidiom as eleciicolni o maa uti; lizado
- 6. EmCatego rsieale c-Proantoch de Programa
- 7. EmAmbiente sDeBeci**Ame** igente DB utilizado
- 8. EmPaís seleci**Ba és** outilizado
- 9. Utiliszee da olpidämpaara localiiblainotae ca do Framework

O sistema é atualizado logo após a aplicaPçaão) hodeospeacchtaemobadoa.tualizaçõe

- 1. EmGestão Fr**eteE**mbarcador (Sal**GeAs®le Ei**ment**a Eãp**edição/Ræ Documento de **Carga**
- 2. Inclwim documento; de Carga
- 3. LibereaAssociuam Romaneio de aCraDoga umento de Carga
- 4. EmGestão de Frete Embarca de SilmGeAn GEE à p > Expedição/Recebim > Romaneira
- 5. Em Ações Relacsione a obsence a Canoncular en
- 6. EmGestão de Frete EmbarcaadeoMode(SilmGeAnGlān⊊ã)– 55 astuPraé > GFeartaurreaPsané ione Gerar
- 7. EmGestão de Frete Embarcanedon MenGeAnGraneição > Expedição/Recebim >

1

8. EmAções Roenlads aeslecione a Enotore, a journal r

Este documento é de propriedade da TOTVS. Todos os direitos reservados. ©

## **Boletim Técnico**

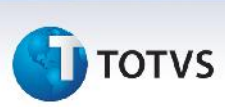

- 9. Em **Gestão de Frete Embarcador (SIGAGFE)** acesse **Movimentação > Expedição/Recebim > Romaneio de Carga**;
- 10. Em **Ações Relacionadas** selecione a opção **Calcular**;
- 11. Durante o processamento deverá ser apresentada a seguinte mensagem de advertência **"Não é possível recalcular Romaneios de Carga vinculados a Pré-Faturas.".**

## **Informações Técnicas**

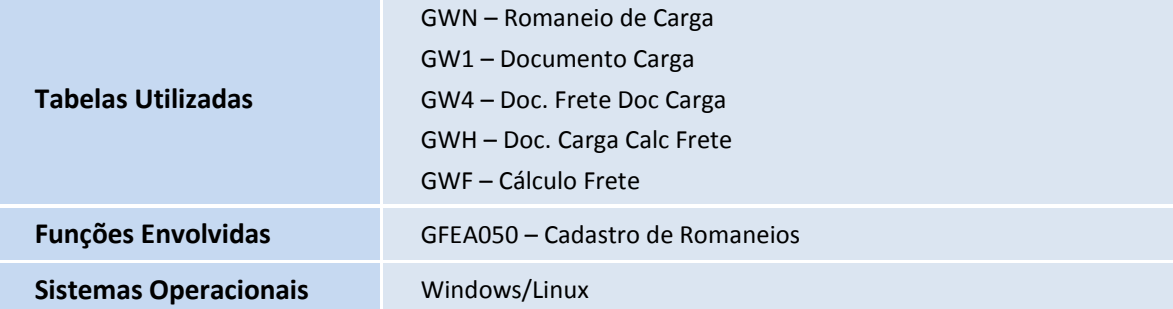